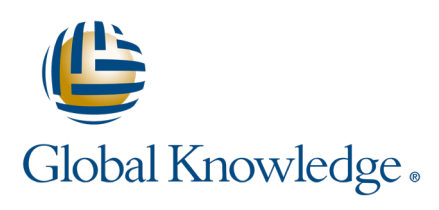

## Pour savoir **si la formation que j'ai choisie est possible en classe à distance :**

- 1. Je me rends sur la page de contenu de ma formation,
- 2. Je sélectionne dans la rubrique "**Modalité pédagogique**" classe inter à distance T

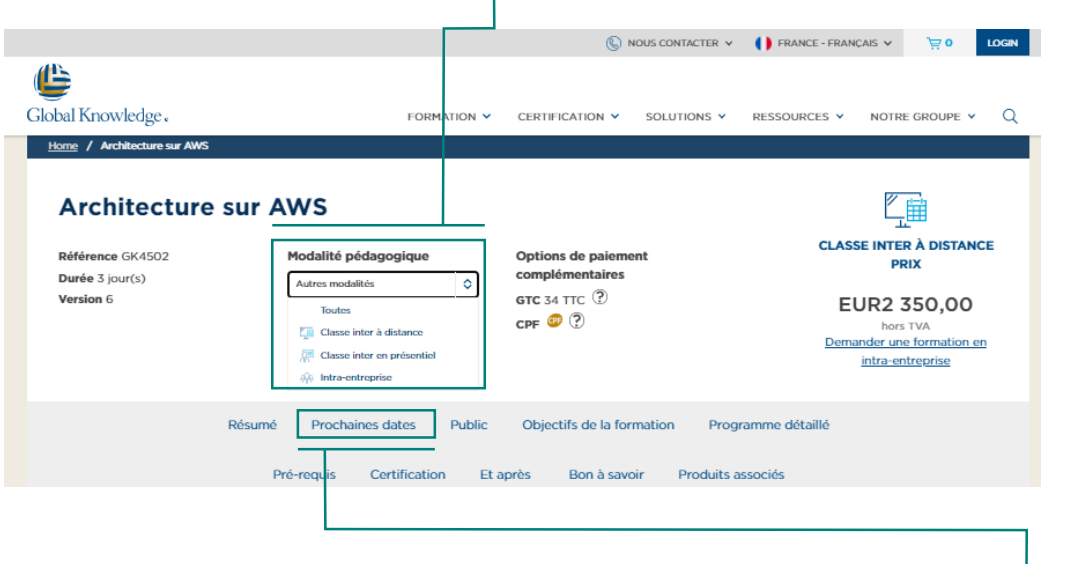

3. Toutes les dates planifiées en site distant seront affichées dans l'onglet **prochaines dates de formations** 

Si je sélectionne "toutes" dans la rubrique "Modalité pédagogique", toutes les dates planifiées en inter à distance et en inter présentiel seront affichées

## **Et si je souhaite faire une classe intra à distance ?**

Il me suffit d'envoyer une demande via la page de contenu de la formation en cliquant sur le lien "**Demander une formation en intra-entreprise**", qui se trouve sous le tarif de la formation

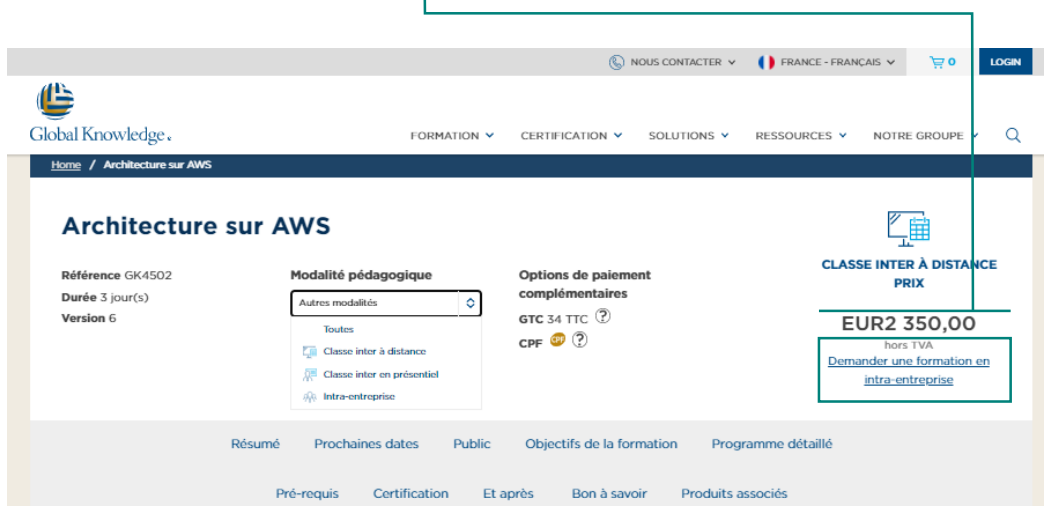

## Vous avez une question :